### **Other Camera Controls**

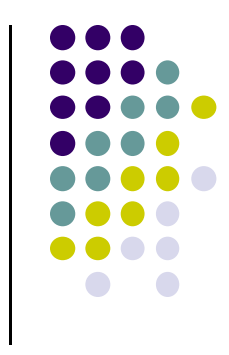

- **The LookAt function is only for positioning camera**
- Other ways to specify camera position/movement
	- $\bullet$ Yaw, pitch, roll
	- $\bullet$ Elevation, azimuth, twist
	- $\bullet$ Direction angles

### **Flexible Camera Control**

- Sometimes, we want camera to move
- Like controlling an airplane's orientation
- Adopt aviation terms:
	- $\bullet$ **Pitch:** nose up‐down
	- $\bullet$ **Roll:** roll body of plane
	- $\bullet$ **Yaw:** move nose side to side

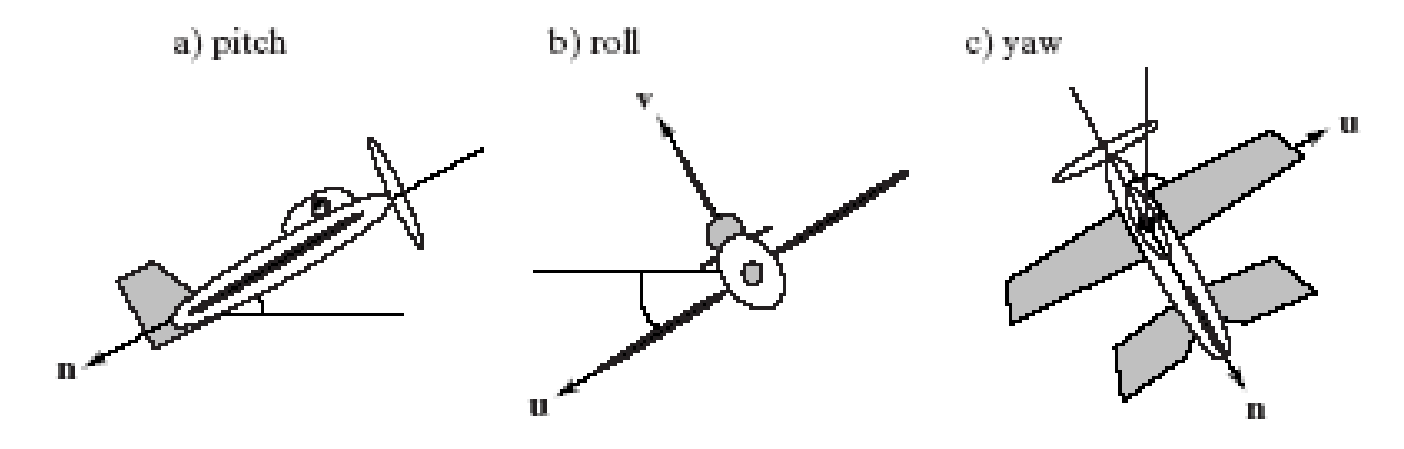

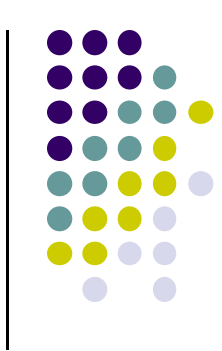

# **Yaw, Pitch and Roll Applied to Camera**

Similarly, yaw, pitch, roll with <sup>a</sup> camera

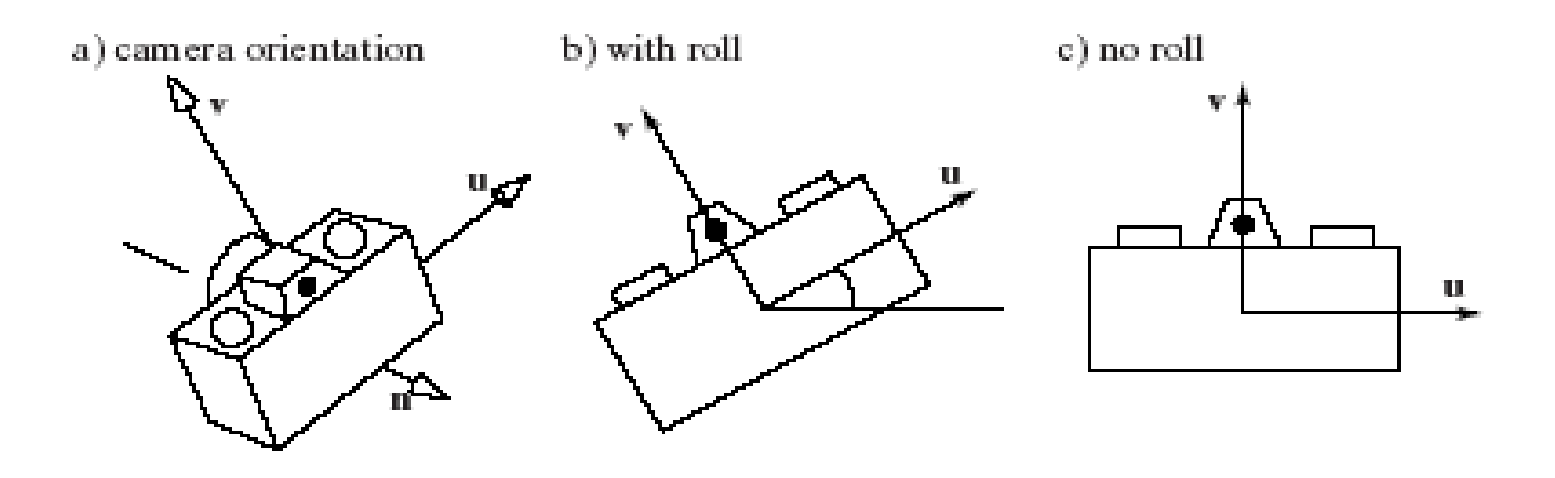

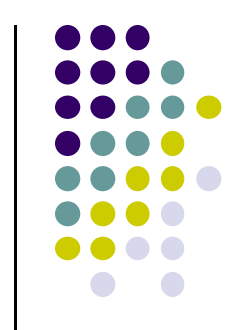

# **Flexible Camera Control**

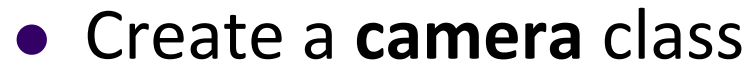

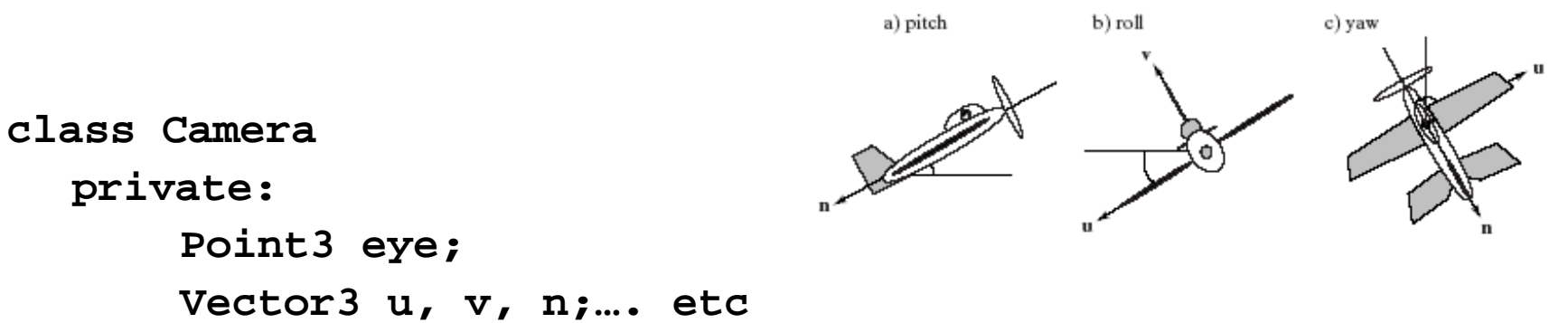

#### Camera functions to specify pitch, roll, yaw. E.g

```
cam.slide(-1, 0, -2); // slide camera forward -2 and left -1
cam.roll(30); // roll camera 30 degrees
cam.yaw(40); // yaw it 40 degrees
cam.pitch(20); // pitch it 20 degrees
```
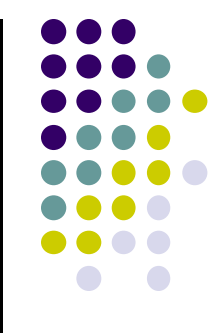

# **Recall: Final LookAt Matrix**

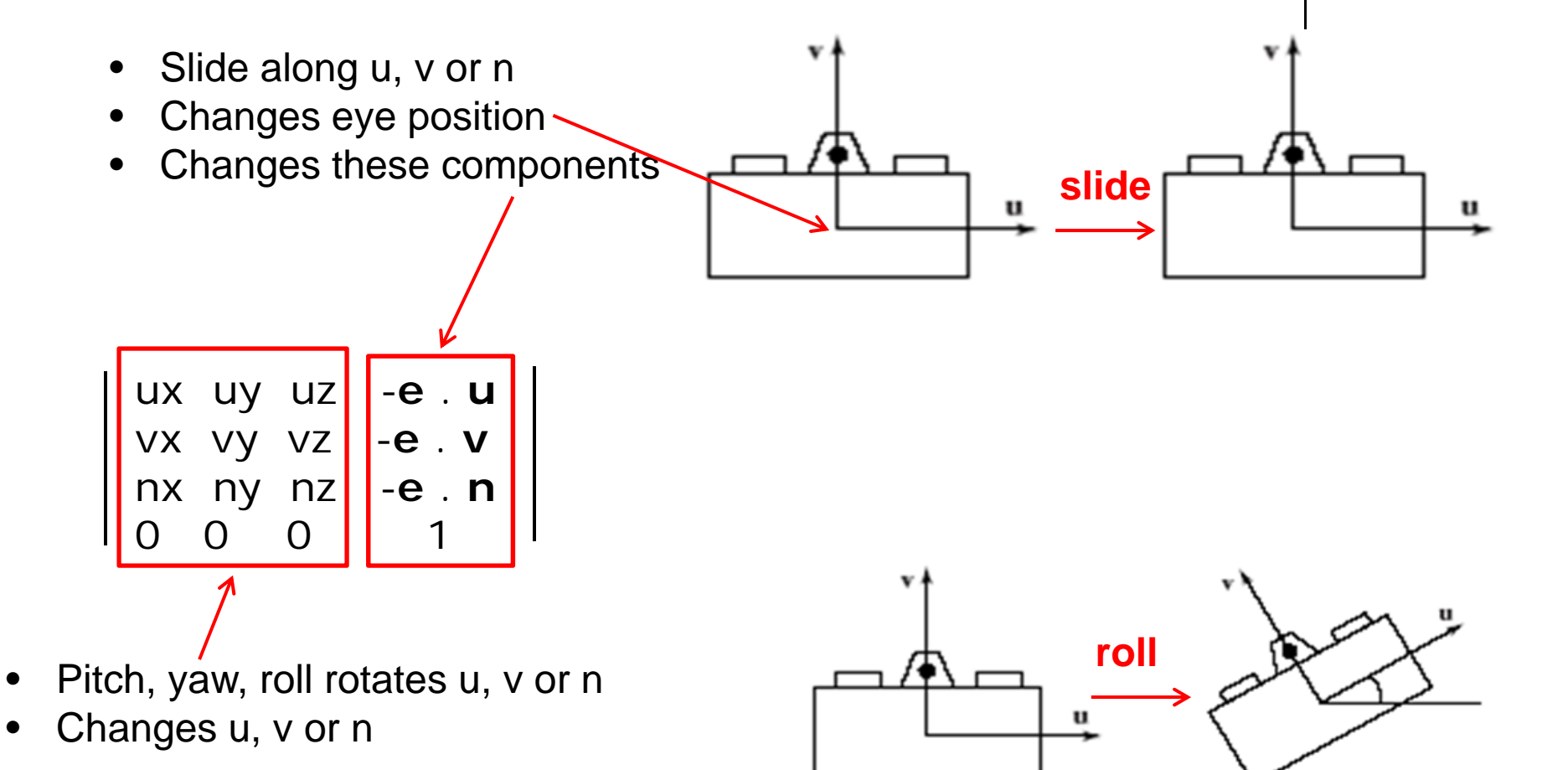

# **Implementing Flexible Camera Control**

■ Camera class: maintains current (u,v,n) and eye position

**class Cameraprivate: Point3 eye; Vector3 u, v, n;…. etc**

- User inputs desired roll, pitch, yaw angle or slide
	- 1.Roll, pitch, yaw: calculate modified vector (u', <sup>v</sup>', <sup>n</sup>')
	- 2.Slide: Calculate new eye position
	- 3.Update lookAt matrix, Load it into CTM

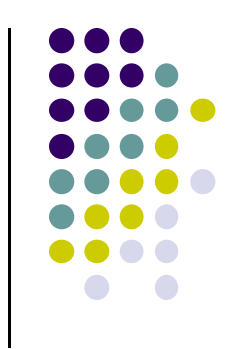

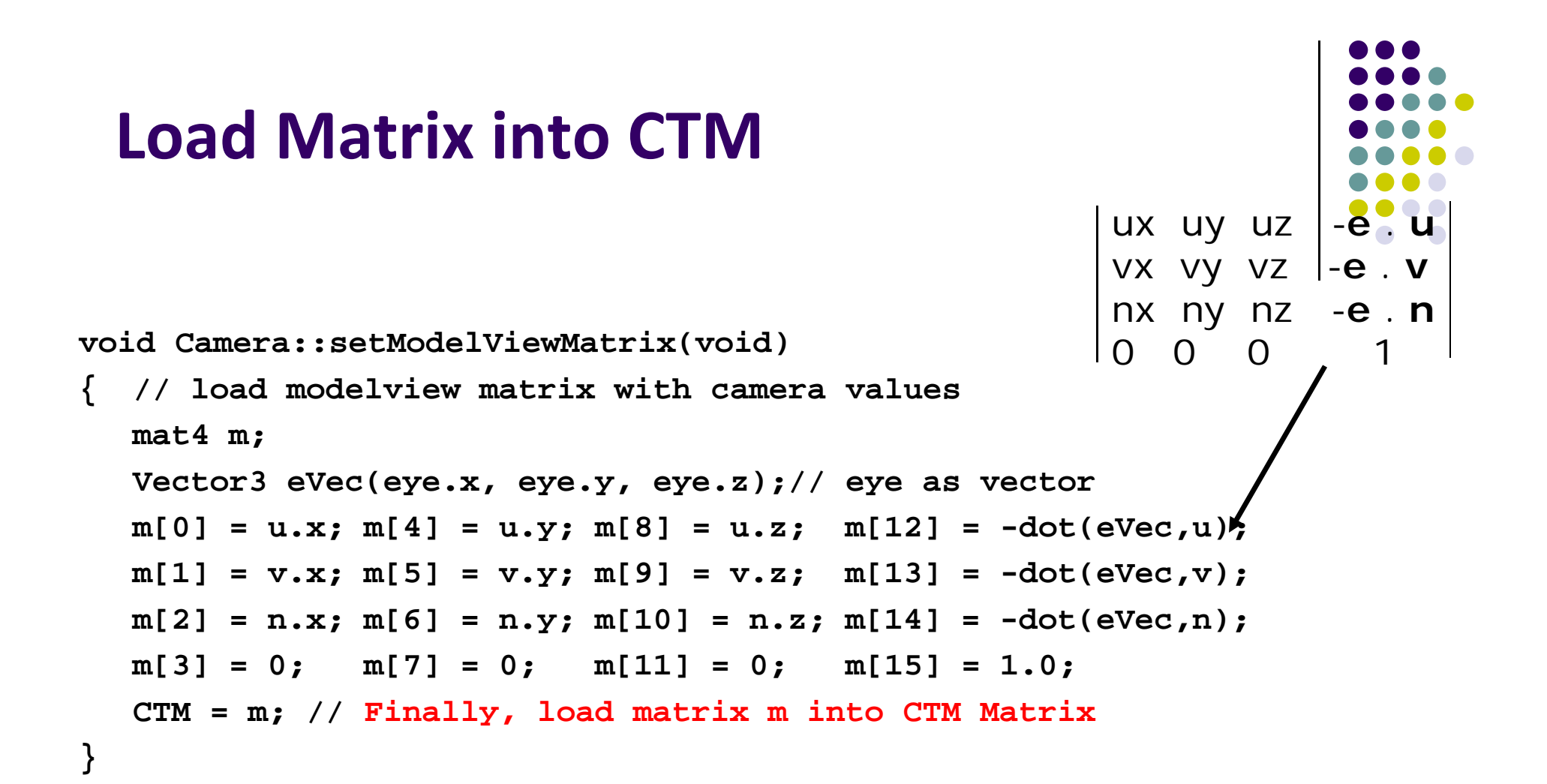

- •Slide changes **eVec**,
- •roll, pitch, yaw, change **u, v, n**
- $\bullet$ Call setModelViewMatrix after slide, roll, pitch or yaw

#### **Example: Camera Slide**

- User changes eye by delU, delV or delN
- $\bullet$  eye = eye + changes (delU, delV, delN)
- Note: function below combines all slides into one

E.g moving camera by  $D$  along its u axis =  $eye + Du$ 

```
void camera::slide(float delU, float delV, float delN)
{
  eye.x += delU*u.x + delV*v.x + delN*n.x;
  eye.y += delU*u.y + delV*v.y + delN*n.y;
  eye.z += delU*u.z + delV*v.z + delN*n.z;
  setModelViewMatrix( );
}
```
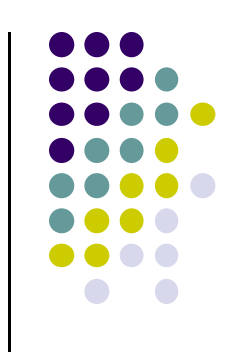

#### **Example: Camera Roll**

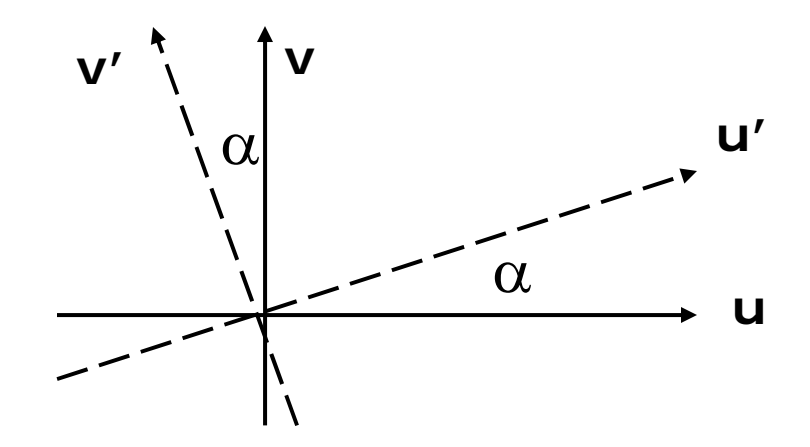

 $\mathbf{v}' = -\sin(\alpha) \mathbf{u} + \cos(\alpha) \mathbf{v}$  $\mathbf{u}' = \cos(\alpha) \mathbf{u} + \sin(\alpha) \mathbf{v}$ 

**void Camera::roll(float angle) { // roll the camera through angle degrees float cs = cos(3.142/180 \* angle); float sn = sin(3.142/180 \* angle); Vector3 t = u; // remember old u u.set(cs\*t.x – sn\*v.x, cs\*t.y – sn.v.y, cs\*t.z – sn.v.z); v.set(sn\*t.x + cs\*v.x, sn\*t.y + cs.v.y, sn\*t.z + cs.v.z) setModelViewMatrix( ); }** 

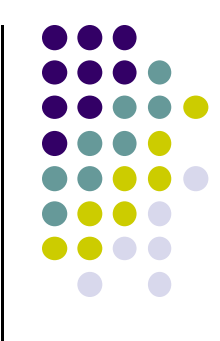

### **Computer Graphics (CS 543) Lecture 5 (part 1): Projection (Part I)**

# Prof Emmanuel Agu

*Computer Science Dept. Worcester Polytechnic Institute (WPI)*

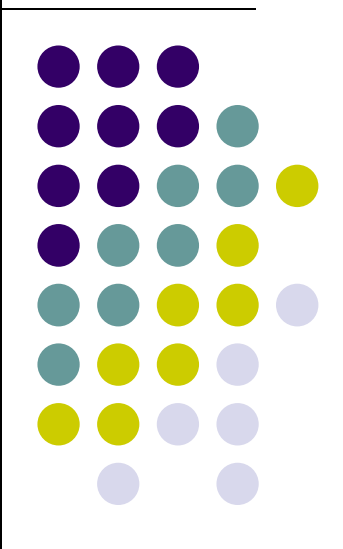

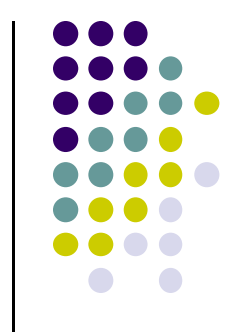

#### **Recall: 3D Viewing and View Volume**

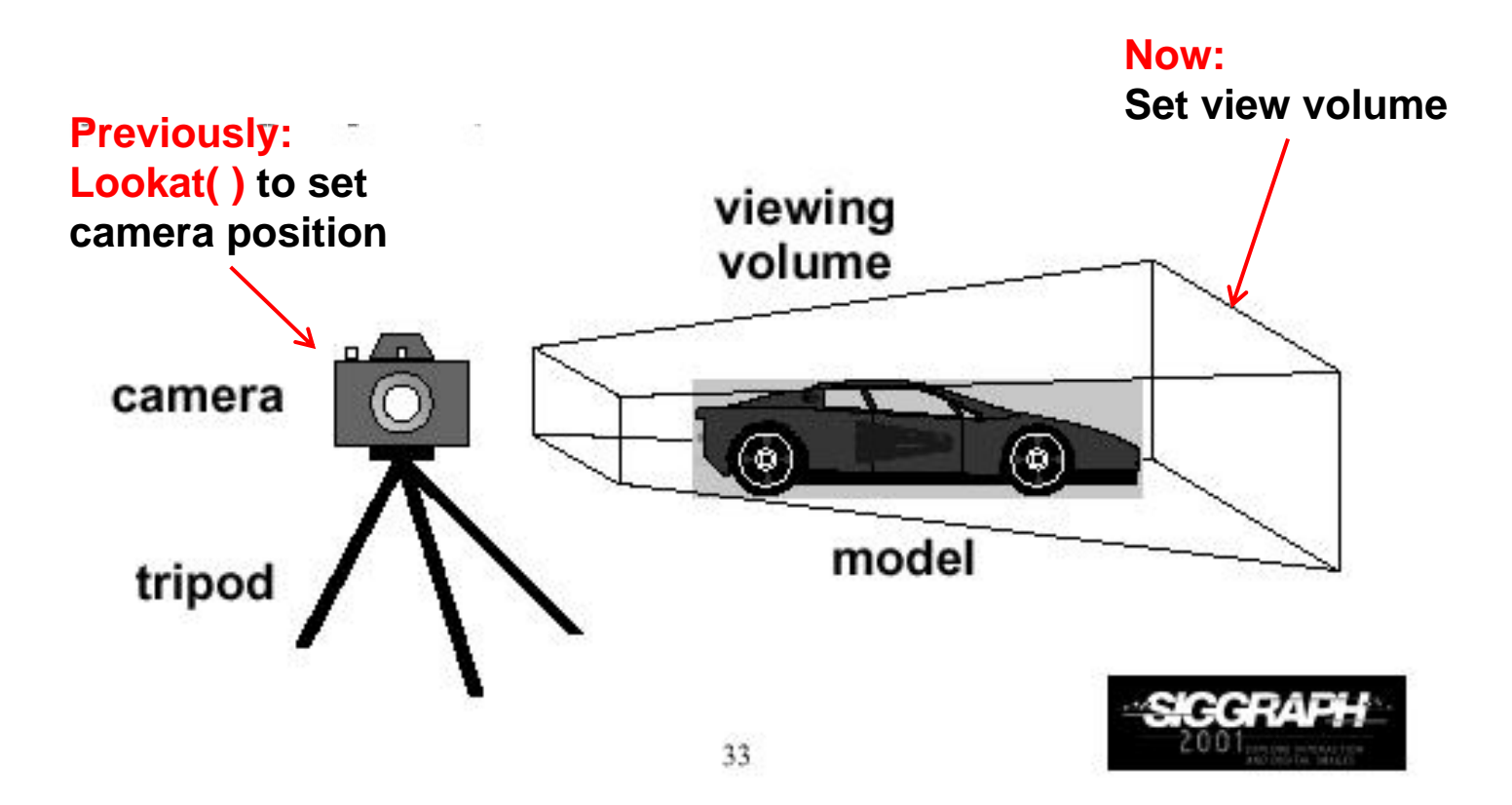

### **Recall: Different View Volume Shapes**

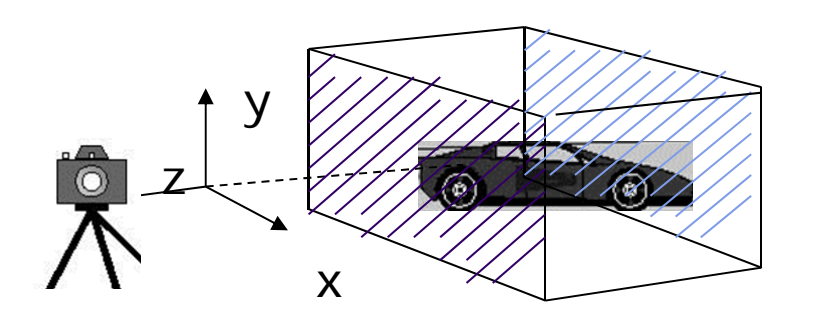

Orthogonal view volume<br>
(no foreshortening) (no foreshortening)

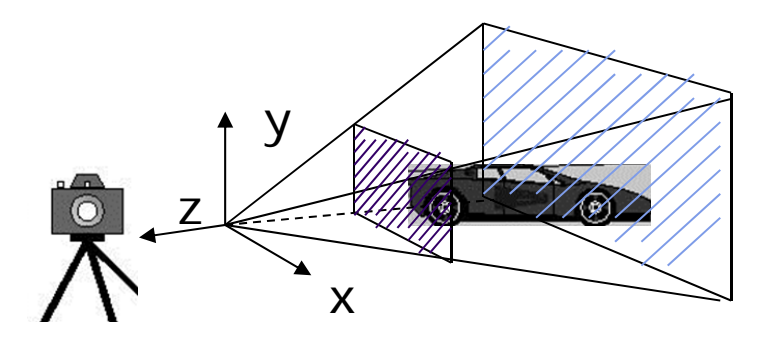

Perspective view volume

- $\bullet$ Different view volume => different look
- **Foreshortening?** Near objects bigger

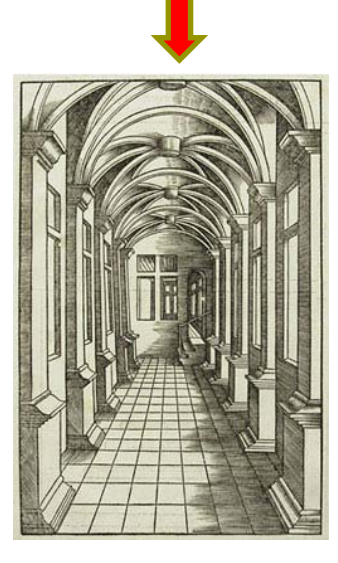

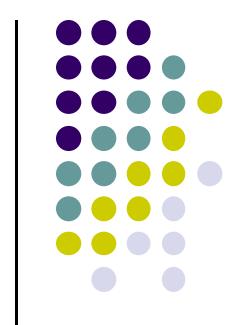

# **View Volume Parameters**

- Need to set view volume parameters
	- $\bullet$ **Projection type:** perspective, orthographic, etc.
	- **•** Field of view and aspect ratio
	- Near and far clipping planes

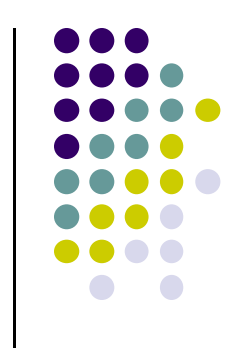

### **Field of View**

- **•** View volume parameter
- $\bullet$ Determines how much of world in picture (vertically)
- Larger field of view <sup>=</sup> smaller objects drawn

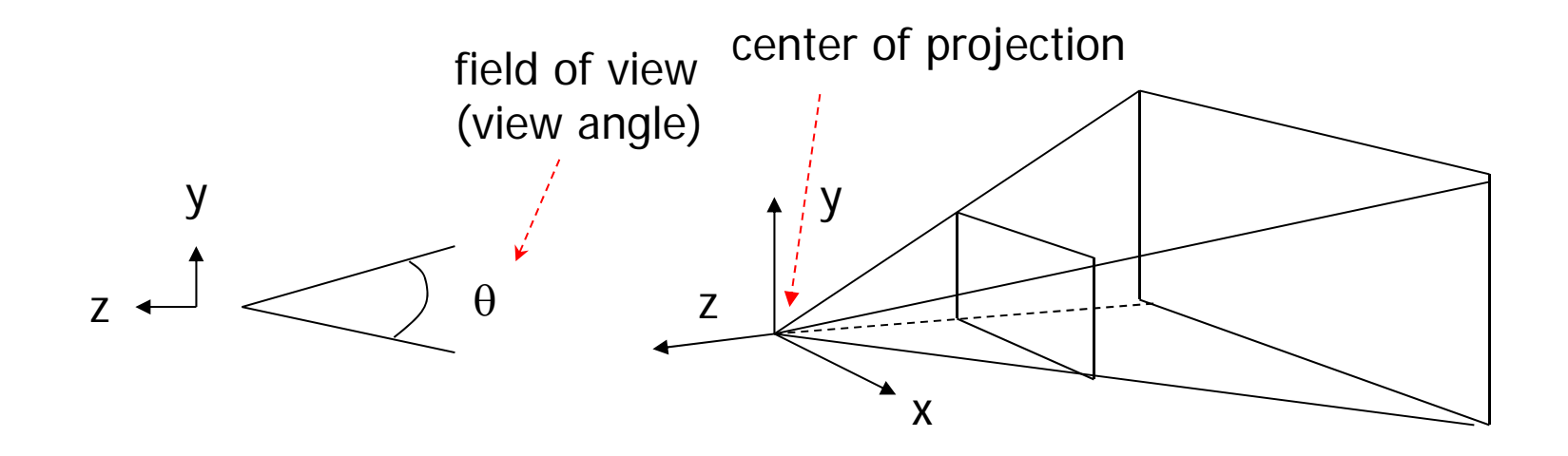

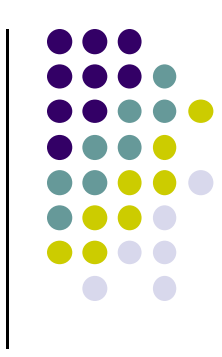

# **Near and Far Clipping Planes**

Only objects between near and far planes drawn

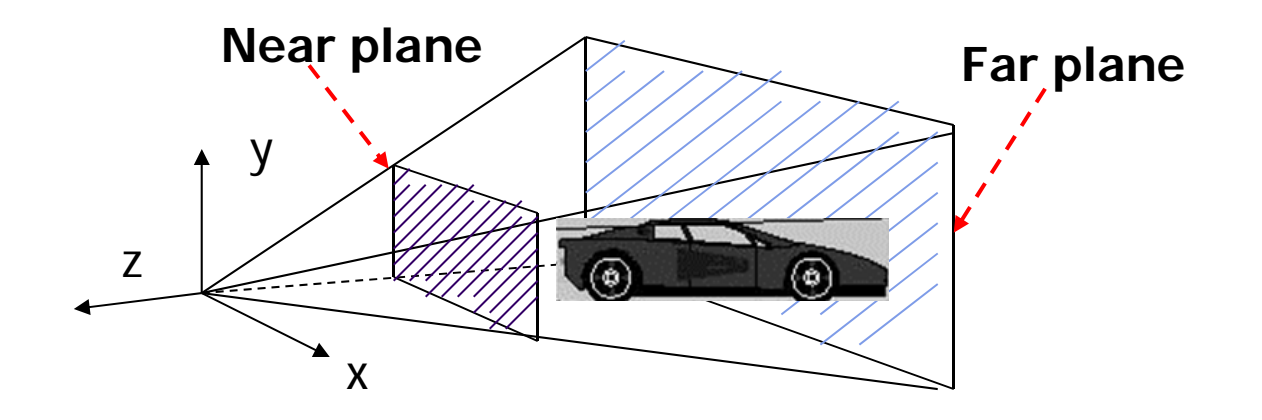

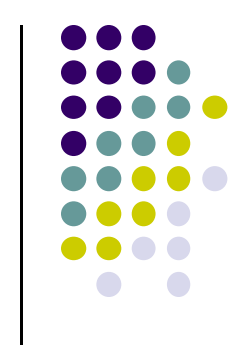

### **Viewing Frustrum**

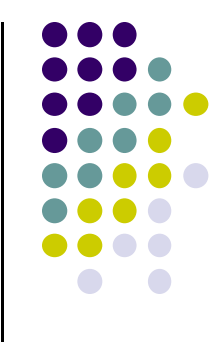

- Near plane <sup>+</sup> far plane <sup>+</sup> field of view <sup>=</sup> **Viewing Frustum**
- Objects outside the frustum are clipped

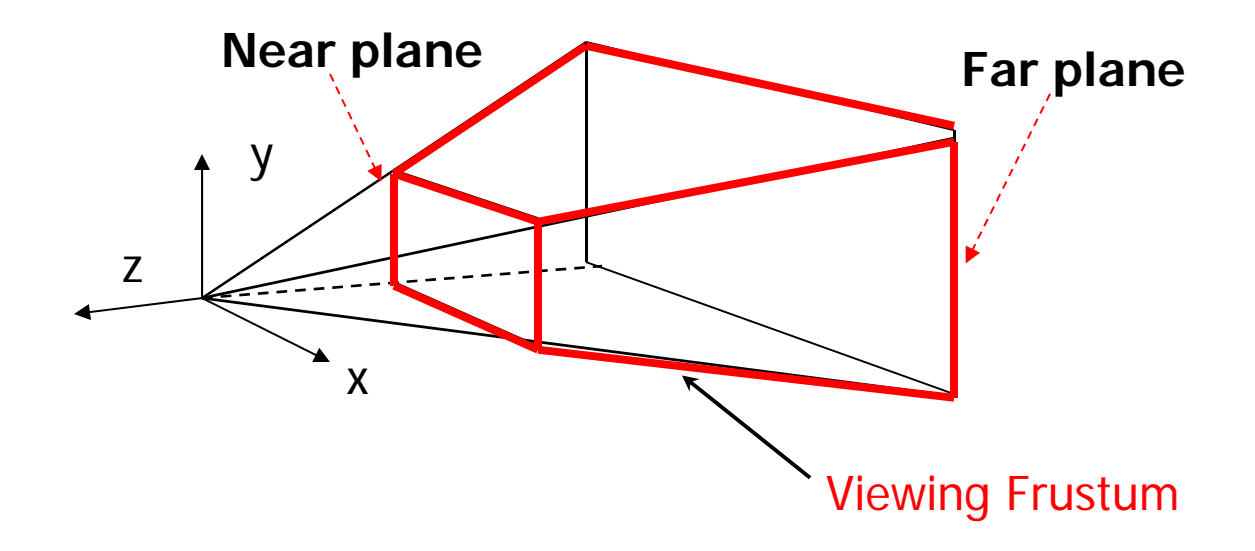

#### **Setting up View Volume/Projection Type**

- Previous OpenGL projection commands **deprecated**!!
	- **Perspective view volume/projection:** 
		- **gluPerspective**(fovy, aspect, near, far) **or**
		- **glFrustum**(left, right, bottom, top, near, far)
	- **•** Orthographic:
		- **glOrtho**(left, right, bottom, top, near, far)
- Useful functions, so we implement similar in **mat.h**: x
	- $\bullet$ **Perspective**(fovy, aspect, near, far) **or**
	- $\bullet$ **Frustum**(left, right, bottom, top, near, far)
	- $\bullet$ **Ortho**(left, right, bottom, top, near, far)

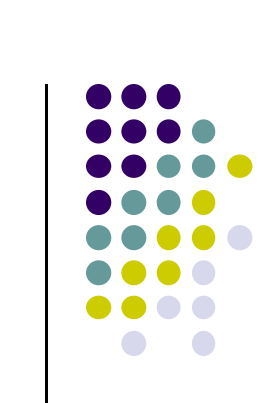

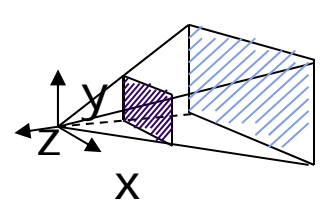

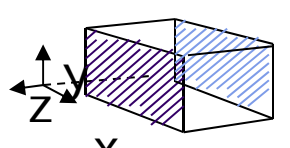

What are thesearguments? Next!

# **Perspective(fovy, aspect, near, far)**

Aspect ratio used to calculate window width

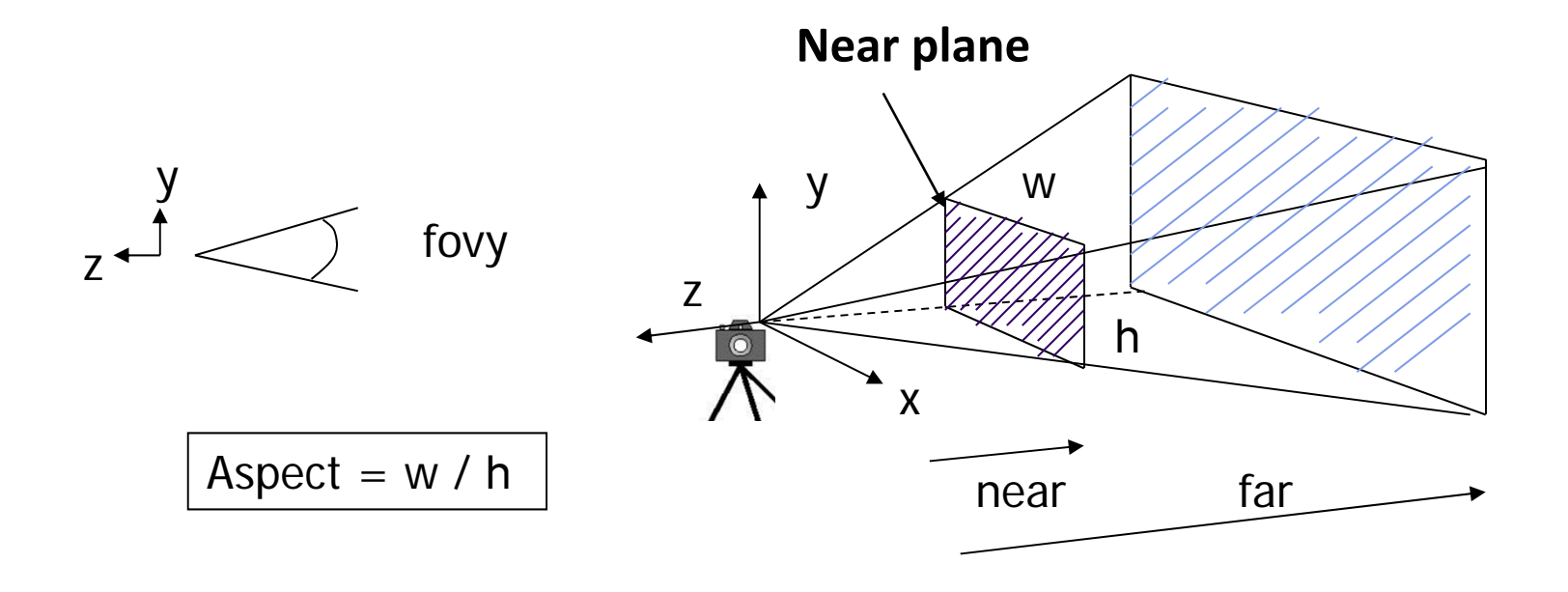

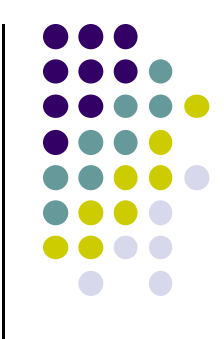

#### **Frustum(left, right, bottom, top, near, far)**

- Can use **Frustrum( )** in place of **Perspective**()
- **•** Same view volume shape, different **arguments**

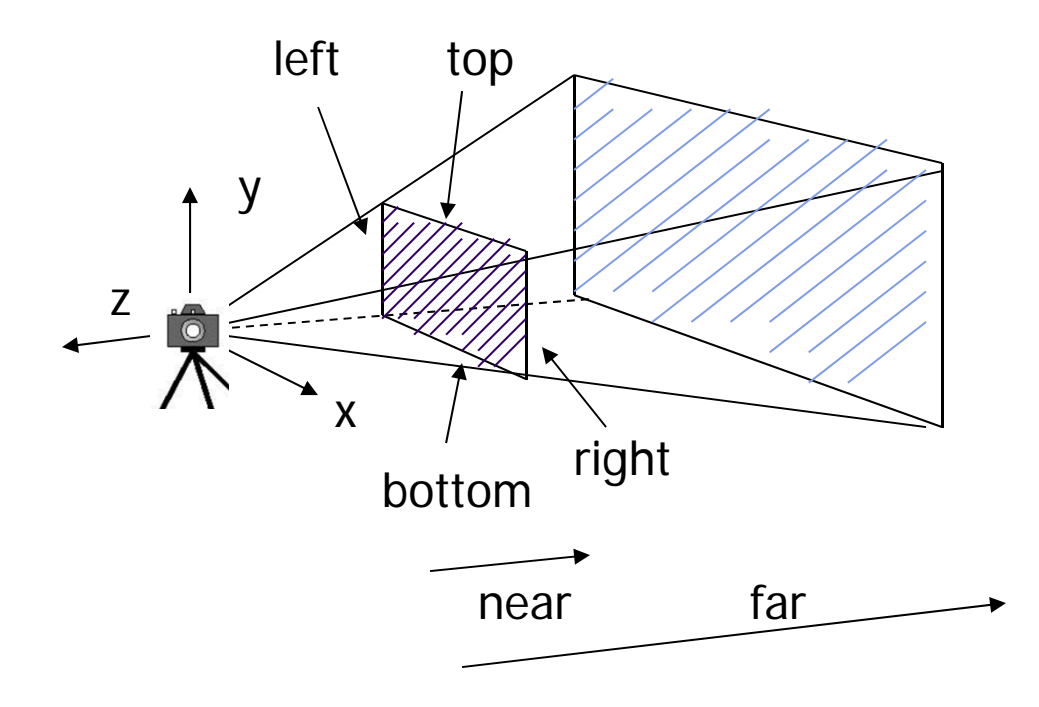

**near** and **far** measured from camera

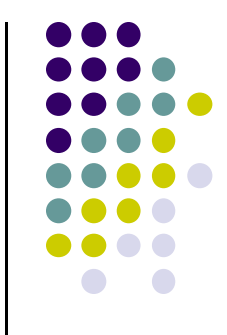

# **Ortho(left, right, bottom, top, near, far)**

**•** For orthographic projection

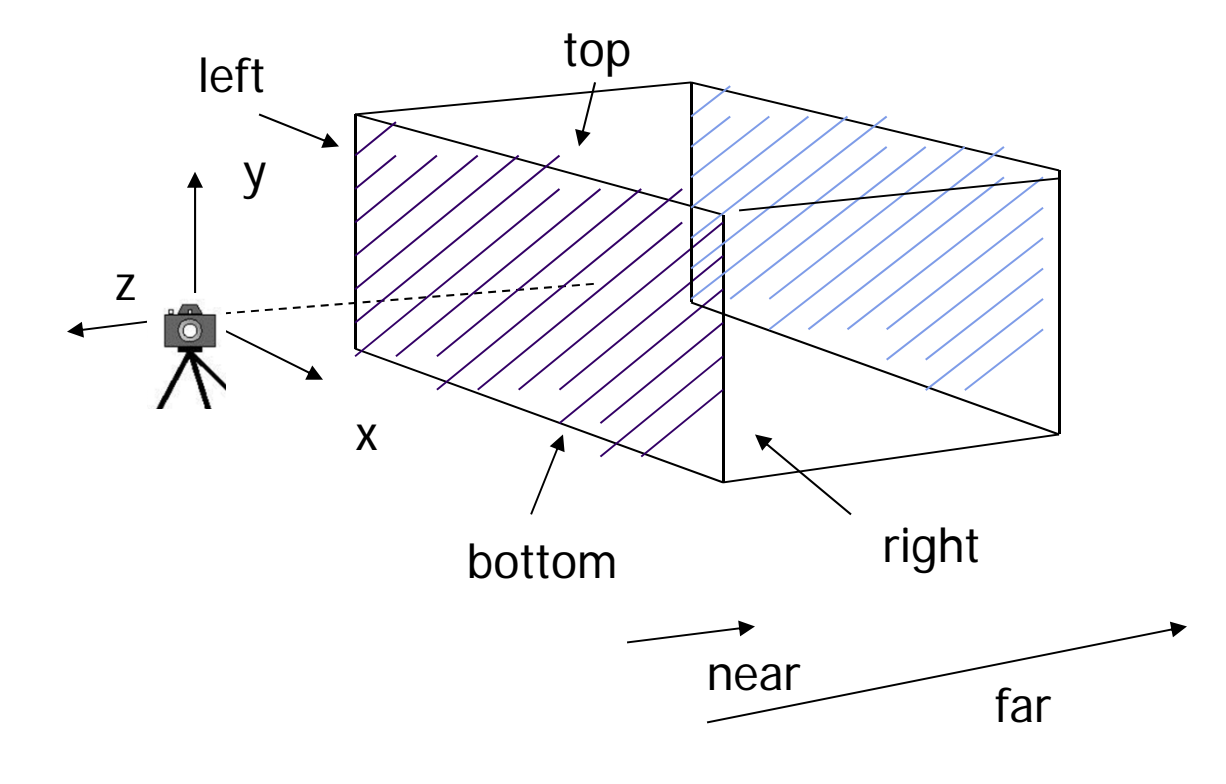

**near** and **far** measured from camera

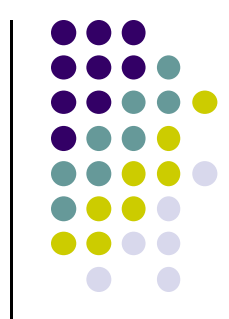

### **Example Usage: Setting View Volume/Projection Type**

```
void display() 
{ // clear screen
      glClear(GL_COLOR_BUFFER_BIT); 
      ………..// Set up camera position
      LookAt(0,0,1,0,0,0,0,1,0); 
      ………..// set up perspective transformation
      Perspective(fovy, aspect, near, far); 
       ………..// draw something
      display_all(); // your display routine
}
```
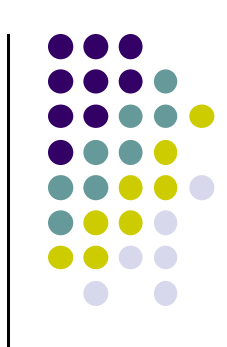

### **Perspective Projection**

- After setting view volume, then projection transformation
- **•** Projection?
	- $\bullet$ **Classic:** Converts 3D object to corresponding 2D on screen
	- $\bullet$ • How? Draw line from object to projection center
	- $\bullet$ Calculate where each cuts projection plane

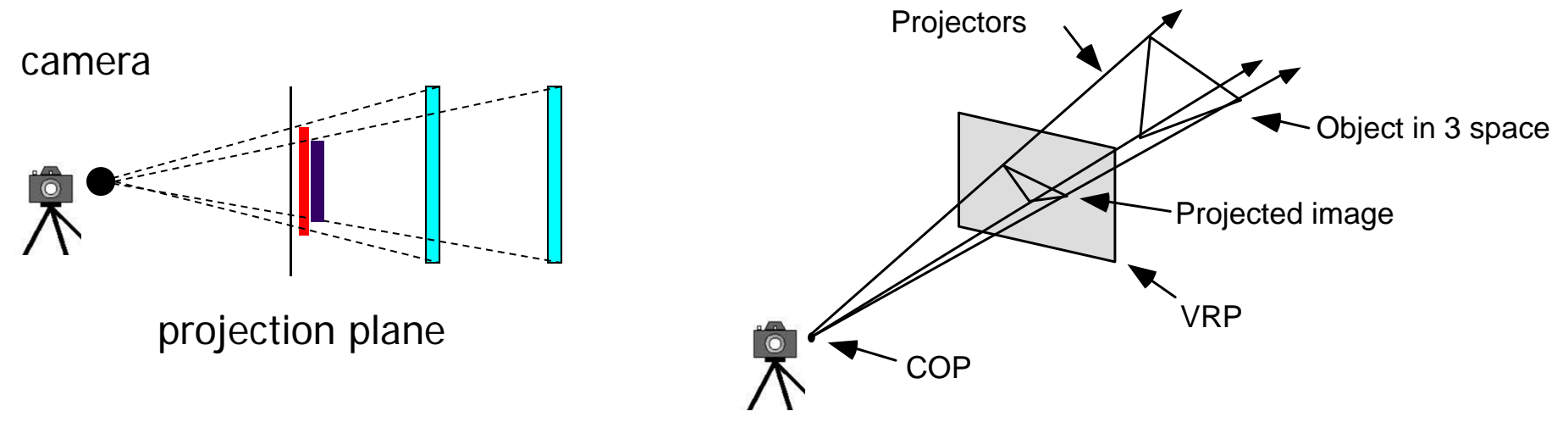

# **Orthographic Projection**

- How? Draw parallel lines from each object vertex
- The projection center is at infinite
- In short, use (x,y) coordinates, just drop z coordinates

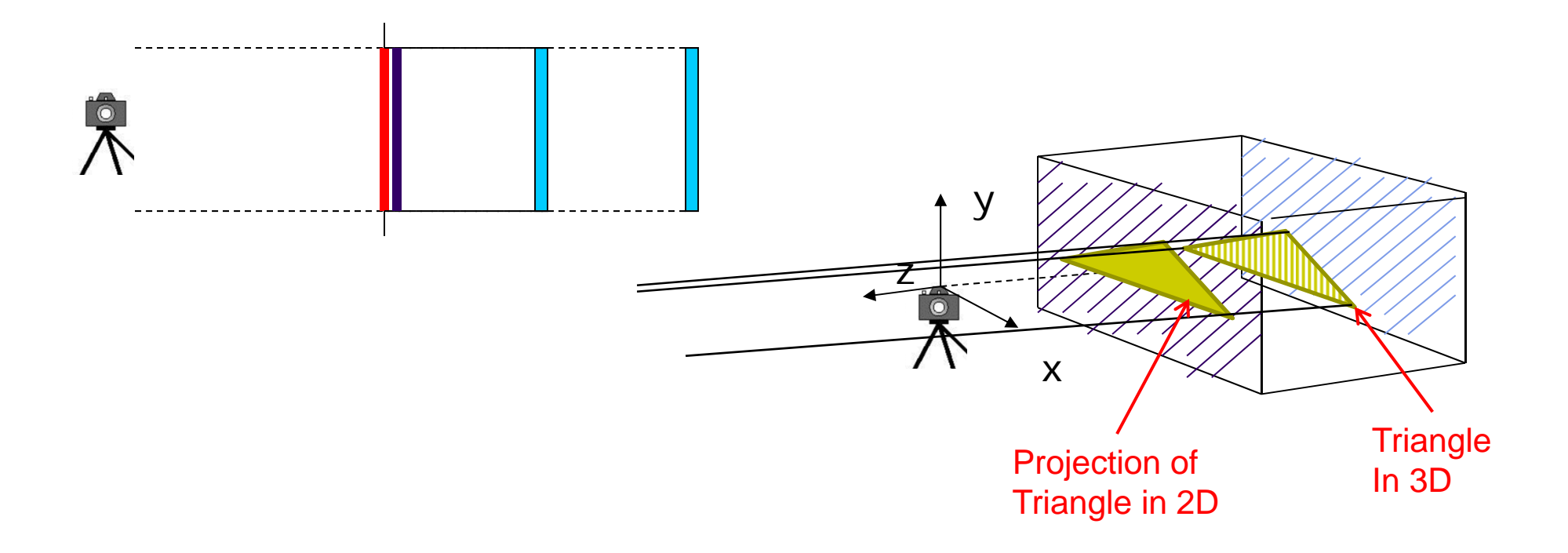

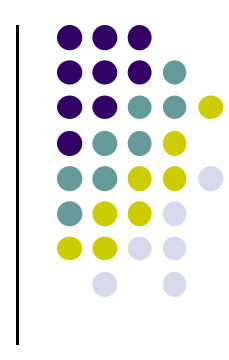

#### **Demo**

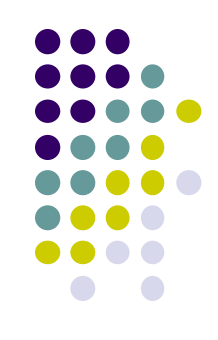

• Nate Robbins demo on projection

# **Default View Volume/Projection?**

- What if you user does not set up projection?
- $\bullet$ Default OpenGL projection is orthogonal (Ortho( ));
- To project points within default view volume

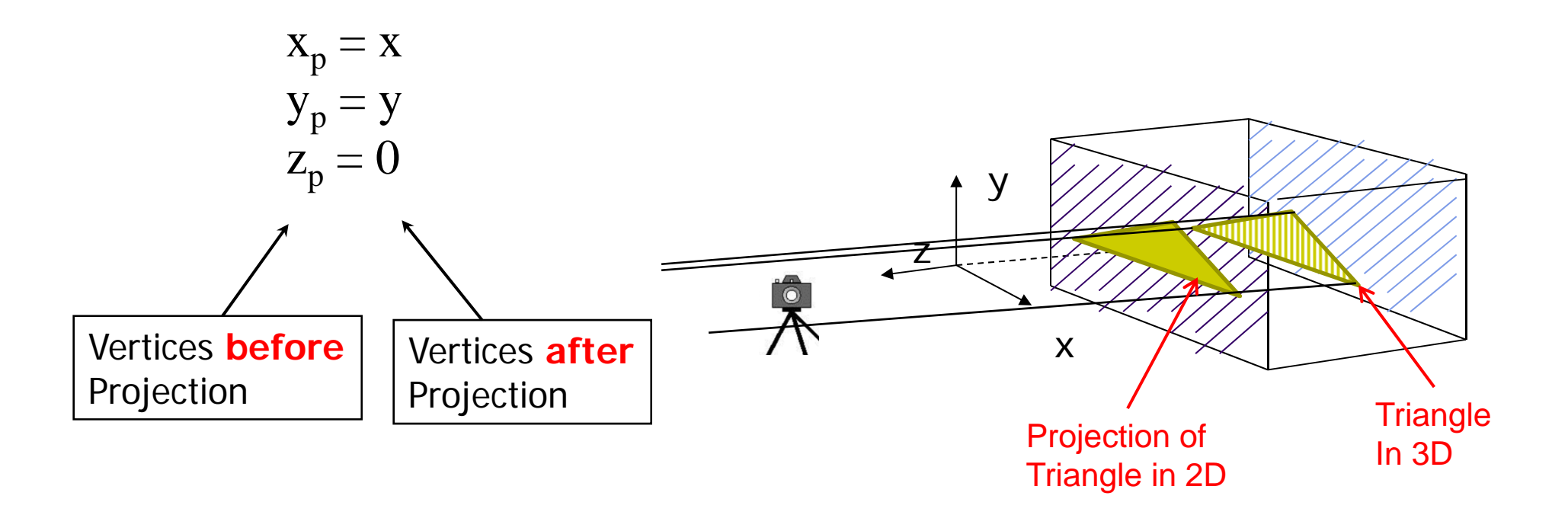

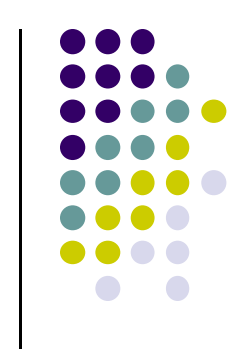

# **Homogeneous Coordinate Representation**

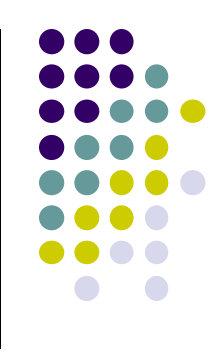

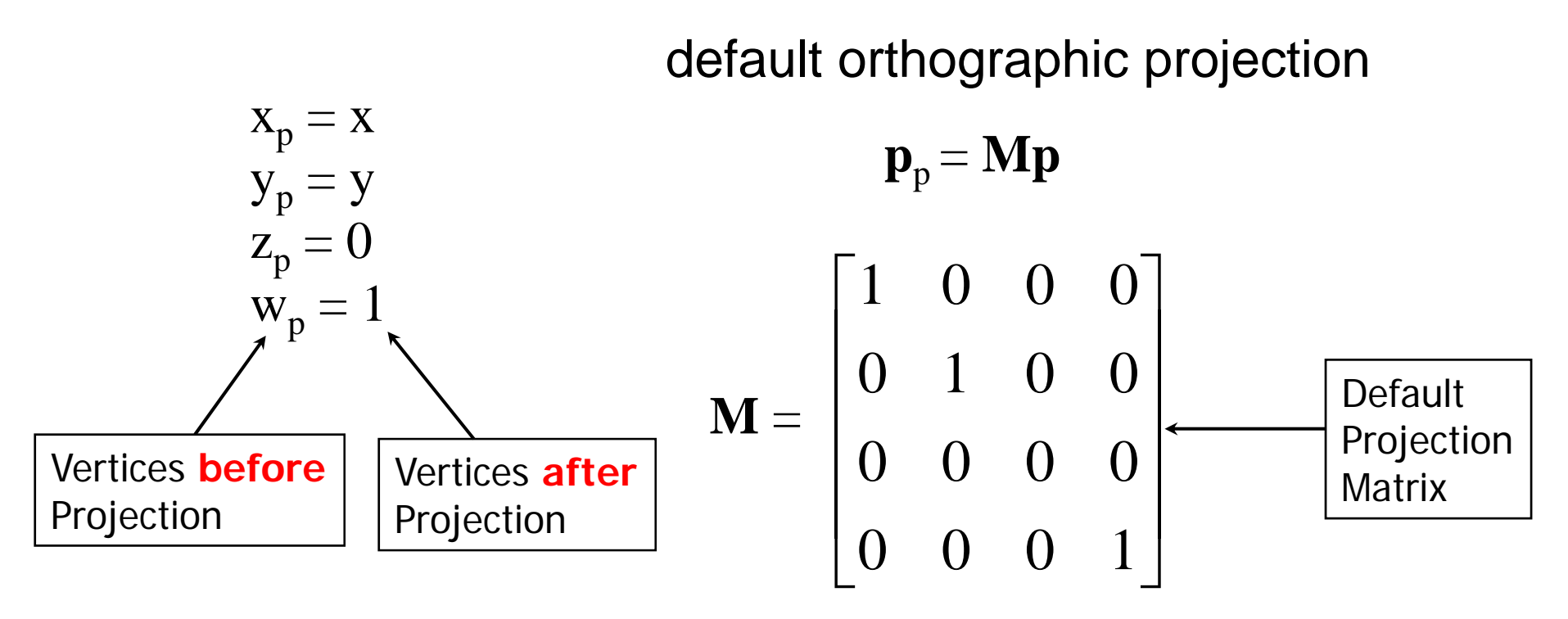

In practice, can let **M** <sup>=</sup> **I,** set the *<sup>z</sup>* term to zero later

# **The Problem with Classic Projection**

- Keeps (x,y) coordintates for drawing, drops z
- We may need z. Why?

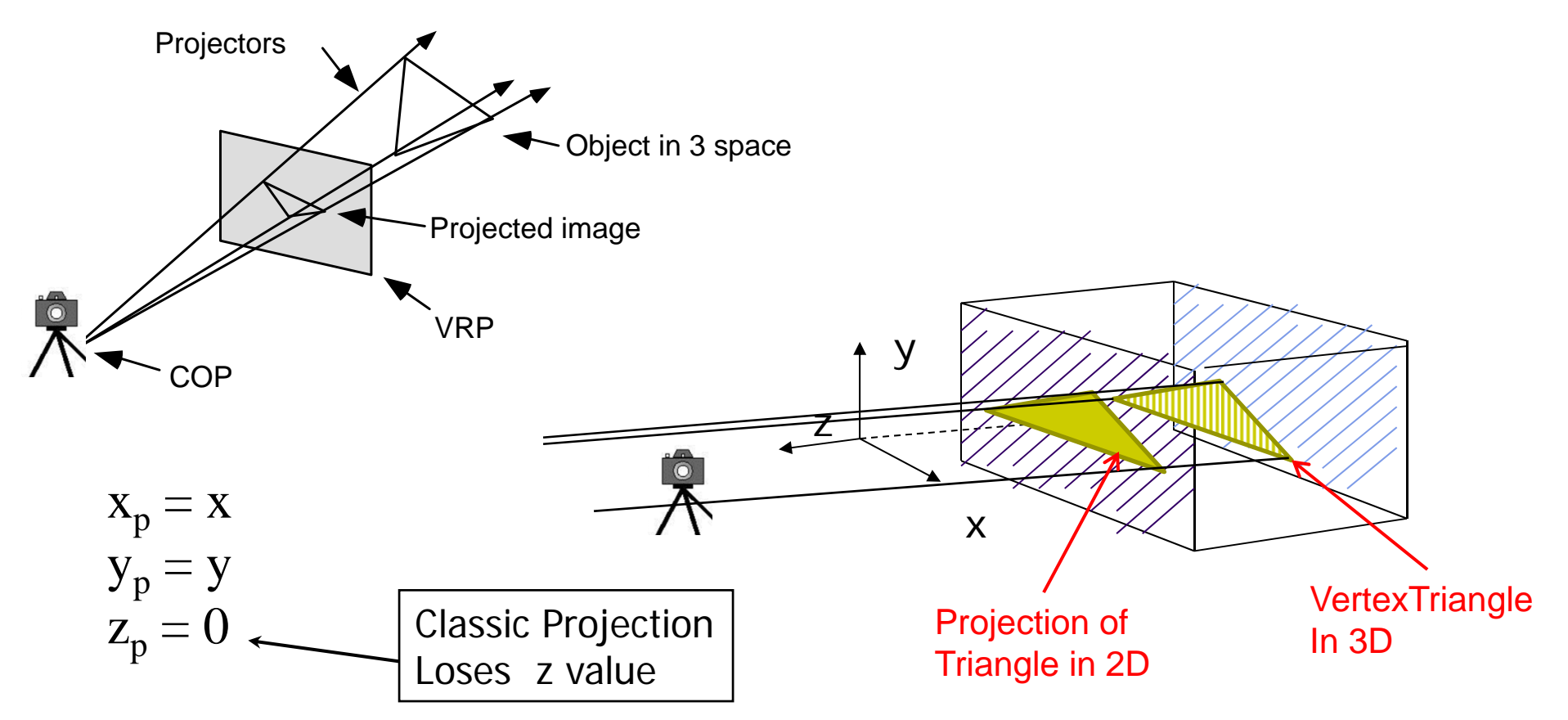

# **Normalization: Keeps <sup>z</sup> Value**

- Most graphics systems use *view normalization*
- **Normalization:** convert all other projection types to orthogonal projections with the *default view volume*

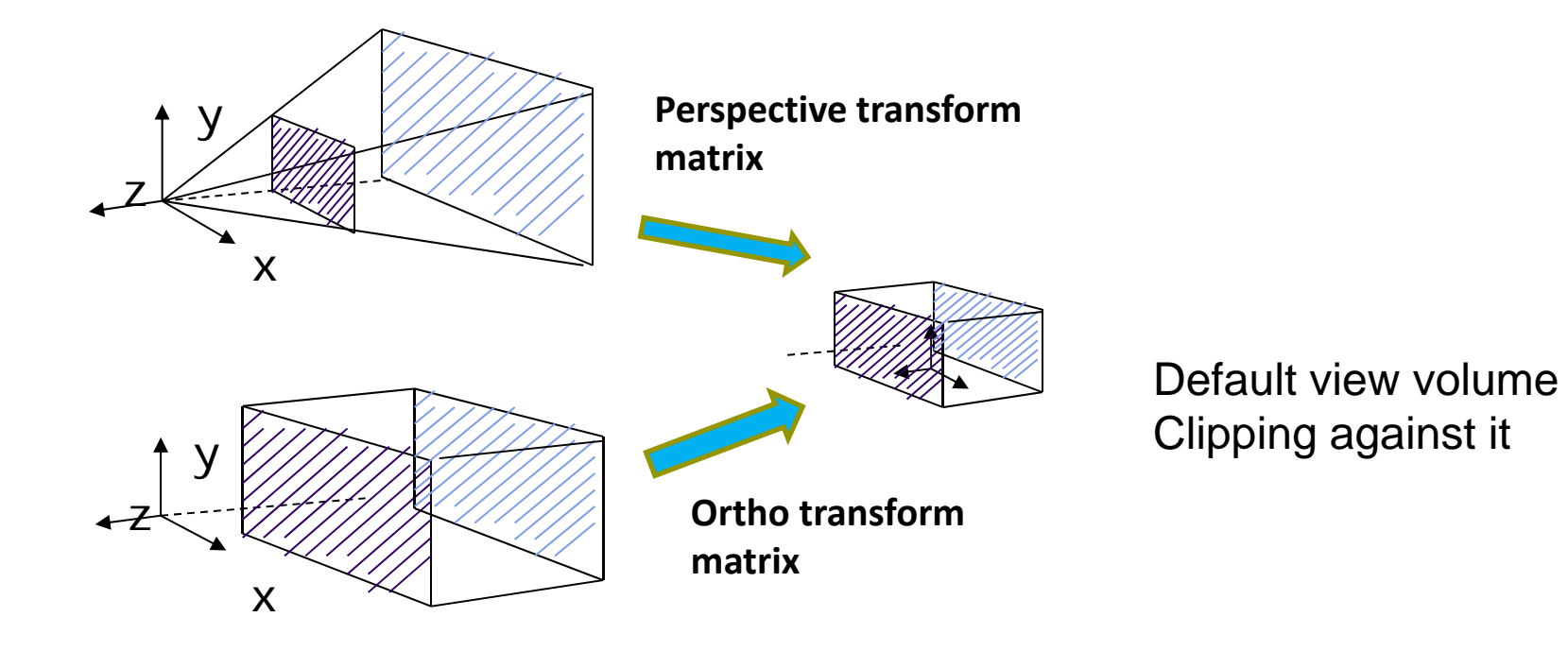

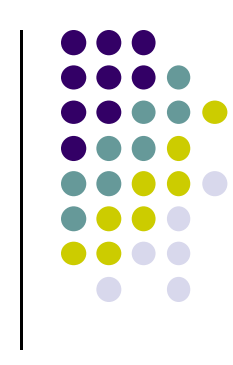

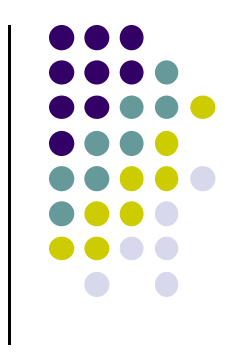

### **References**

- $\bullet$  Interactive Computer Graphics (6<sup>th</sup> edition), Angel and Shreiner
- Computer Graphics using OpenGL (3<sup>rd</sup> edition), Hill and Kelley